# Oracle FLEXCUBE Core Banking

Point of Sale User Manual Release 5.2.0.0.0

Part No. E71602-01

March 2016

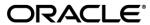

Point of Sale User Manual March 2016

Oracle Financial Services Software Limited
Oracle Park
Off Western Express Highway
Goregaon (East)
Mumbai, Maharashtra 400 063
India
Worldwide Inquiries:

Phone: +91 22 6718 3000 Fax: +91 22 6718 3001

www.oracle.com/financialservices/

Copyright © 2016, Oracle and/or its affiliates. All rights reserved.

Oracle and Java are registered trademarks of Oracle and/or its affiliates. Other names may be trademarks of their respective owners.

U.S. GOVERNMENT END USERS: Oracle programs, including any operating system, integrated software, any programs installed on the hardware, and/or documentation, delivered to U.S. Government end users are "commercial computer software" pursuant to the applicable Federal Acquisition Regulation and agency-specific supplemental regulations. As such, use, duplication, disclosure, modification, and adaptation of the programs, including any operating system, integrated software, any programs installed on the hardware, and/or documentation, shall be subject to license terms and license restrictions applicable to the programs. No other rights are granted to the U.S. Government.

This software or hardware is developed for general use in a variety of information management applications. It is not developed or intended for use in any inherently dangerous applications, including applications that may create a risk of personal injury. If you use this software or hardware in dangerous applications, then you shall be responsible to take all appropriate failsafe, backup, redundancy, and other measures to ensure its safe use. Oracle Corporation and its affiliates disclaim any liability for any damages caused by use of this software or hardware in dangerous applications.

This software and related documentation are provided under a license agreement containing restrictions on use and disclosure and are protected by intellectual property laws. Except as expressly permitted in your license agreement or allowed by law, you may not use, copy, reproduce, translate, broadcast, modify, license, transmit, distribute, exhibit, perform, publish or display any part, in any form, or by any means. Reverse engineering, disassembly, or decompilation of this software, unless required by law for interoperability, is prohibited.

The information contained herein is subject to change without notice and is not warranted to be error-free. If you find any errors, please report them to us in writing.

This software or hardware and documentation may provide access to or information on content, products and services from third parties. Oracle Corporation and its affiliates are not responsible for and expressly disclaim all warranties of any kind with respect to third-party content, products, and services. Oracle Corporation and its affiliates will not be responsible for any loss, costs, or damages incurred due to your access to or use of third-party content, products, or services.

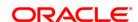

# **Table of Contents**

| Preface                                 |  |
|-----------------------------------------|--|
| POS                                     |  |
| POS01 - POS Acquirer POS Id Maintenance |  |
| POS02 - POS Bank Params Maintenance     |  |

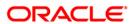

## **Preface**

#### 1.1. Intended Audience

This document is intended for the following audience:

- Customers
- Partners

# 1.2. Documentation Accessibility

For information about Oracle's commitment to accessibility, visit the Oracle Accessibility Program website at <a href="http://www.oracle.com/pls/topic/lookup?ctx=acc&id=docacc">http://www.oracle.com/pls/topic/lookup?ctx=acc&id=docacc</a>.

# 1.3. Access to OFSS Support

https://support.us.oracle.com

#### 1.4. Structure

This manual is organized into the following categories:

**Preface** gives information on the intended audience. It also describes the overall structure of the User Manual

Introduction provides brief information on the overall functionality covered in the User Manual

Chapters are dedicated to individual transactions and its details, covered in the User Manual

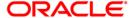

# 1.5. Related Information Sources

For more information on Oracle FLEXCUBE Core Banking Release 5.2.0.0.0, refer to the following documents:

• Oracle FLEXCUBE Core Banking Licensing Guide

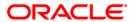

# **POS**

With the advent of POS cash transactions are getting minimized. This has done away with the hassle of handling cash at the merchant establishment. The transaction can be concluded with exact amount up to decimal points. Acceptance of POS is growing every day. All this makes POS an important deliver channel.

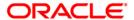

## **POS01 - POS Acquirer POS Id Maintenance**

Each POS (Point of Sale) is logically attached to a dummy account in some branch (originating branch) in **FLEXCUBE**. Every POS in the POS network of a Bank has two POS IDs (Card Acceptor terminal ID and Card Acceptor ID code), which uniquely identify the POS.

Using this option, you can facilitate the cross-reference between the POS IDs, dummy account and the POS branch. Also, every forwarder (VISA/Master Card), which the bank interfaces with, has to be configured through the **POS Acquirer POS Id Maintenance** option.

#### **Definition Prerequisites**

• BAM03 - Branch Master Maintenance

#### **Other Prerequisites**

· GL Codes should be defined

#### **Modes Available**

Add, Modify, Delete, Cancel, Amend, Authorize, Inquiry. For more information on the procedures of every mode, refer to **Standard Maintenance Procedures**.

#### To add POS acquirer POS ID

- 1. Type the fast path **POS01** and click **Go** or navigate through the menus to **Global Definitions > Channels > POS Acquirer POS Id Maintenance**.
- 2. The system displays the **POS Acquirer POS Id Maintenance** screen.

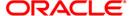

#### **POS Acquirer POS Id Maintenance**

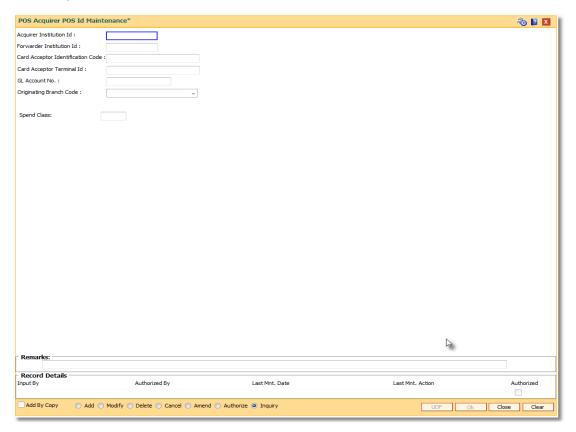

# **Field Description**

| Field Name                        | Description                                                                                                    |
|-----------------------------------|----------------------------------------------------------------------------------------------------|
| Acquirer Institution              | [Mandatory, Numeric, 11]  Type the acquirer institution Id.                                                                                                    |
|                                   | The institution ID is allotted to the bank by the central bank, or the governing body for non-branch channels like TBS, ATM and POS.                                |
| Forwarder<br>Institution Id       | [Optional, Numeric, 11]                                                                                                    |
|                                   | Type the forwarder institution Id.                                                                                                    |
|                                   | The institution ID allotted to the bank by the central bank or the governing body for non-branch channels like TBS, ATM and POS who own and manage the POS network. |
| Card Acceptor Identification Code | [Mandatory, Numeric, 15]                                                                                                    |
|                                   | Type the card acceptor identification code.                                                                                                    |
|                                   | This code identifies the POS, which defines the point of transaction in both local and interchange environments.                                                    |

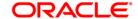

| Field Name                   | Description                                                                                                    |
|------------------------------|----------------------------------------------------------------------------------------------------|
| Card Acceptor<br>Terminal Id | [Mandatory, Numeric, 16]                                                                                                    |
|                              | Type the card acceptor terminal Id.                                                                                                    |
|                              | Each unique code identifies a terminal at the card acceptor location.                                                                                                    |
| GL Account No                | [Mandatory, Numeric, Nine]                                                                                                    |
|                              | Type the GL account number.                                                                                                    |
|                              | The bank will maintain a dummy merchant account for each POS terminal. This is the account number, which will be credited online for the transaction amount, and debited for the discount amount for 'On-Us' transactions arriving from that POS terminal. If a merchant has installed multiple POS terminals, each of them could be associated with the same dummy merchant account number. |
| Originating Branch<br>Code   | [Mandatory, Drop-Down]                                                                                                    |
|                              | Select the originating branch code from the drop-down list.                                                                                                    |
|                              | The originating branch code refers to the branch through which the POS transactions would be routed to the respective branches. In practical scenarios where all POS operations are centralized, the branch code would be unique. However, if there are multiple switches that accept POS requests all catered to by different branches, the respective branch code should be maintained.    |
| Spend Class                  | [Optional, Pick List]                                                                                                    |
|                              | Select the spend class from the pick list.                                                                                                    |
|                              | The spend class defined against the POS Id will be returned in the UDE.                                                                                                    |

- 3. Click the **Add** button.
- 4. Enter the required information in the various fields.
- 5. Enter the GL account number and select the originating branch code.

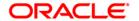

#### **POS Acquirer POS Id Maintenance**

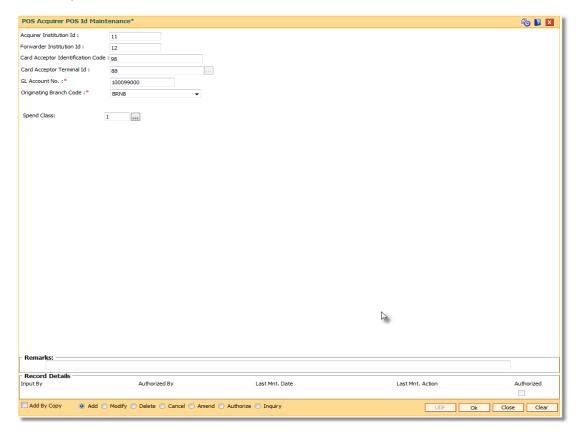

- 6. Click the Ok button.
- 7. The system displays the message "Record Added...Authorization Pending...Click Ok to Continue". Click the **OK** button.
- 8. The POS acquirer POS ID is added once the record is authorized.

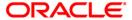

#### **POS02 - POS Bank Params Maintenance**

Using this option, you can define the bank level global definitions related to POS transactions and decide whether funds transfer across customers can be permitted for POS transactions or not.

Transactions that are happening through POS channel are dependent on these parameters. The various GL accounts for the POS and the suspense GL accounts are maintained in this option.

Normally transaction fee (issuer fee) is charged by the switch for the POS transactions. If the **Levy Issuer Fee Online** check box is selected this fee will be debited online with the original transaction amount.

#### **Definition Prerequisites**

- BAM03 Branch Master Maintenance
- · GL accounts to have maintained

#### **Modes Available**

Add, Modify, Delete, Cancel, Amend, Authorize, Inquiry. For more information on the procedures of every mode, refer to **Standard Maintenance Procedures**.

#### To add POS bank parameters

- Type the fast path POS02 and click Go or navigate through the menus to Global Definitions > Channels > POS Bank Params Maintenance.
- 2. The system displays the **POS Bank Params Maintenance** screen.

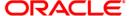

#### **POS Bank Params Maintenance**

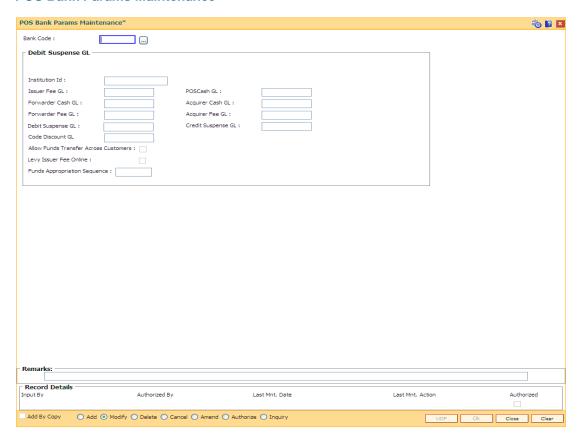

#### **Field Description**

| Field Name        | Description                                                                                                    |
|-------------------|----------------------------------------------------------------------------------------------------|
| Bank Code         | [Mandatory, Numeric, Five]                                                                                                    |
|                   | Type the code of the bank for which global ATM definitions should be maintained.                                                                                     |
|                   | Each code uniquely identifies a different bank.                                                                                                    |
| Debit Suspense GL |                                                                                                    |
| Institution Id    | [Mandatory, Numeric, 11]                                                                                                    |
|                   | Type the institution Id.                                                                                                    |
|                   | The bank is identified in the network using this ID. This ID is allotted by the central bank of the country or the body that governs payment systems in the country. |
| Issuer Fee GL     | [Mandatory, Numeric, 10]                                                                                                    |
|                   | Type the issuer fee GL code.                                                                                                    |
|                   | This GL account will be credited for fees on transactions done through the Bank's POS network.                                                                       |

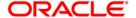

| Field Name                     | Description                                                                                                    |
|--------------------------------|----------------------------------------------------------------------------------------------------|
| POSCash GL                     | [Mandatory, Numeric, Nine]                                                                                                    |
|                                | Type the GL to be debited or credited for the cash transactions done through the bank's POS network by the bank's customers.                                                                                                    |
| Forwarder Cash GL              | This field is for future use.                                                                                                    |
| Acquirer Cash GL               | [Mandatory, Numeric, Nine]                                                                                                    |
|                                | Type the GL to be credited by the amount of cash to be debited for remote on-us transactions, done through the bank's POS network by the customers of other banks.                                                                                            |
| Forwarder Fee GL               | [Mandatory, Numeric, Nine]                                                                                                    |
|                                | Type the GL to be credited on transactions done by other bank's customers through the POS network owned and managed by our bank in the capacity of a forwarder.                                                                                               |
| Acquirer Fee GL                | [Mandatory, Numeric, Nine]                                                                                                    |
|                                | Type the GL to be credited for fee amounts out of transactions where in the said bank acts as an acquirer institution.                                                                                                    |
| Debit Suspense GL              | [Mandatory, Numeric, Nine]                                                                                                    |
|                                | Type the GL to be debited in case of suspense generation on account of POS transactions. The entered GL account should be the Miscellaneous Debit implemented GL. Both the GLs should be of similar type either implemented GL or Normal GL.                  |
| Credit Suspense<br>GL          | [Mandatory, Numeric, Nine]                                                                                                    |
|                                | Type the GL to be credited in case of suspense generation on account of POS transactions. The entered GL account should be the Miscellaneous Credit implemented GL. Both the GLs should be of similar type either implemented GL or Normal GL.                |
| Code Discount GL               | [Mandatory, Numeric, Nine]                                                                                                    |
|                                | Type the code discount GL.                                                                                                    |
|                                | This GL is used for Merchant discounts.                                                                                                    |
| Allow Funds<br>Transfer Across | [Optional, Check Box]                                                                                                    |
| Customers                      | Select the <b>Allow Funds Transfer Across Customers</b> check box if the transactions involving funds transfer across different customers should be permitted.                                                                                                |
| Levy Issuer Fee                | [Optional, Check Box]                                                                                                    |
| Online                         | Select the <b>Levy Issuer Fee Online</b> check box to debit the issuer fees online simultaneously with the transaction.                                                                                                    |
|                                | Issuer fees is normally passed on by the switch / ETBI on which the POS / TBS runs. Issuer fees is included in the message that is passed on by the switch / ETBI and gets debited online with the original transaction amount provided this flag is checked. |

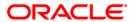

| Funds [Mandatory, Alphanumeric Five]                                                                                           |  |
|----------------------------------------------------------------------------------------------------|--|
|                                                                                                    |  |
| Appropriation Sequence  Type the sequence in which the transaction amount needs to be appropriated while debiting the account. |  |
| Valid values are a combination of the following components.                                                                    |  |
| • <b>S</b> - Sweep-In                                                                                                    |  |
| O - Overdraft                                                                                                    |  |
| • V - Overline                                                                                                    |  |
| A - Advance against unclear funds                                                                                              |  |
| T - Temporary Overdraft                                                                                                    |  |

- 3. Click the Add button.
- 4. Enter the required information in the various fields.

#### **POS Bank Params Maintenance**

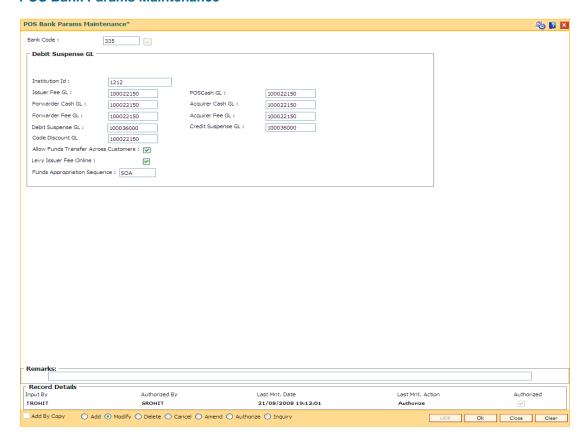

- 5. Click the **Ok** button.
- 6. The system displays the message "Record Added...Authorization Pending...Click Ok to Continue". Click the **OK** button.
- 7. The POS bank parameters are added once the record is authorized.

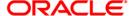